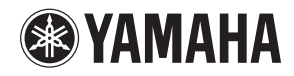

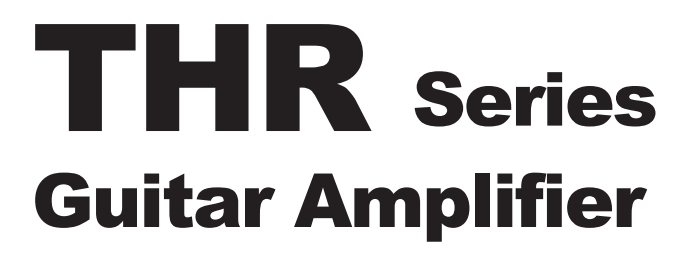

THR10/THR10C/THR10X **THR5/THR5A** 

**Owner's Manual** 取扱説明書 **Bedienungsanleitung** Mode d'emploi Manuale dell'utente Manual de instrucciones Руководство пользователя 使用手册

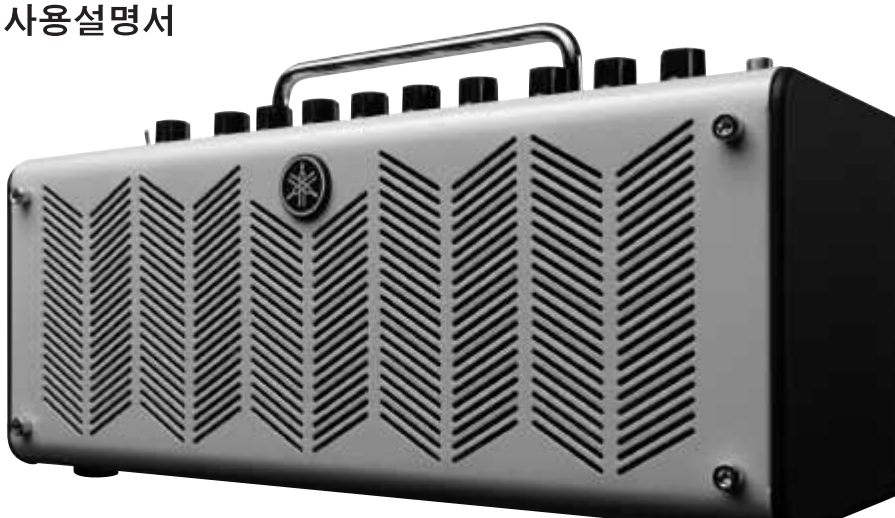

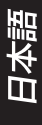

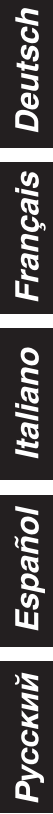

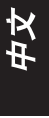

한국어

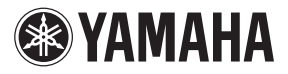

# **THR** Series Guitar Amplifier

# THR10/THR10C/THR10X THR5/THR5A

## **Руководство пользователя**

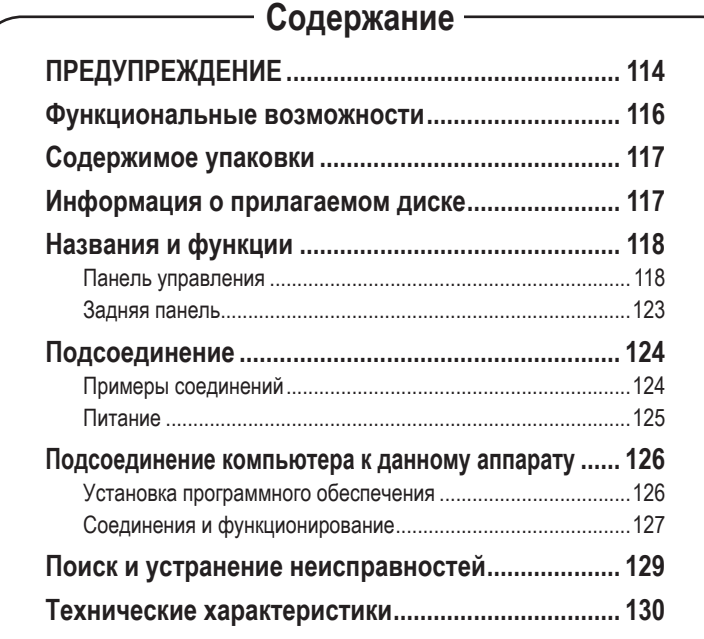

# <span id="page-2-0"></span>**ПРЕДУПРЕЖДЕНИЕ: Изучите это перед использованием аппарата.**

Для обеспечения наилучшего результата, пожалуйста, внимательно изучите данную инструкцию. Храните ее в безопасном месте для будущих справок.

- 1 Данный аппарат следует устанавливать 1 в хорошо проветриваемых, прохладных, сухих, чистых местах, не подвергающихся прямому попаданию солнечных лучей, вдали от источников тепла, вибрации, пыли, влажности и/или холода. (Не используйте/храните данный аппарат в машине и т.д.)
- 2 Во избежание помех, данный аппарат следует размещать вдали от других электрических приборов, моторов, или трансформаторов.
- 3 Во избежание конденсации внутри данного аппарата, что может вызвать электрошок, пожар, привести к поломке данного аппарата, и/или к травме, не следует подвергать данный аппарат резким перепадам температуры с холодной на жаркую, а также размещать данный аппарат в среде с повышенной влажностью (например, в комнате с увлажнителем воздуха).
- Не устанавливайте данный аппарат в местах, где есть риск падения других посторонних объектов на данный аппарат, и/или где данный аппарат может подвергнуться попаданию капель или брызгу жидкостей. На поверхности данного аппарата, НЕ следует располагать:
	- −− Другие компоненты, так как это может привести к поломке и/или отцвечиванию поверхности данного аппарата.
	- −− Горящие объекты (например, свечи), так как это может привести к пожару, поломке данного аппарата, и/или к травме.
	- −− Емкости с жидкостями, так как при их падении, жидкости могут вызвать поражение пользователя электрическим током и/или привести к поломке данного аппарата.
- 5 Во избежание прерывания охлаждения данного аппарата, не следует покрывать данный аппарат газетой, скатерью, занавеской и т.д. Повышение температуры внутри данного аппарата может привести к пожару, поломке данного аппарата, и/или к травме.
- 6 Не используйте данный аппарат, установив его верхней стороной вниз. Это может привести к перегреву и возможной поломке.
- 7 Не применяйте силу по отношению к переключателям, ручкам и/или проводам.
- 8 При отсоединении кабеля питания от розетки держите его за штекер, а не за шнур.
- 9 Не применяйте различные химические составы для очистки данного аппарата; это может привести к разрушению покрывающего слоя. Используйте чистую сухую ткань.
- 10 Используйте данный аппарат только при указанном напряжении. Использование данного аппарата при более высоком напряжении, превышающем указанное, является опасным, и может стать причиной пожара, поломки данного аппарата, и/или к травме. Yamaha не несет ответственности за любые повреждения вследствие использования данного аппарата при напряжении, не соответствующем указанному напряжению.
- 11 При использовании адаптера питания, оснащенного трехштырьковой вилкой с заземлением, убедитесь в том, что вилка подсоединена к соответствующей розетке электросети с защитным заземляющим устройством. Неправильное заземление может вызвать поражение электрическим током.
- 12 Не подключайте инструмент к сетевой розетке через тройник вместе с другими устройствами. Это может привести к ухудшению качества звука или перегреву розетки.
- 13 Перед подсоединением инструмента к другим электронным компонентам отключите их питание. Перед включением или отключением питания электронных компонентов установите минимальный уровень громкости.
- 14 Убедитесь также в том, что на всех компонентах установлен минимальный уровень громкости, и во время игры на инструменте постепенно увеличьте громкость до нужного уровня.
- 15 Не пробуйте модифицировать или починить данный аппарат. При необходимости, свяжитесь с квалифицированным сервис центром Yamaha. Корпус аппарата не должен открываться ни в коем случае.
- 16 Если аппарат не будет использоваться в течение продолжительного периода времени (например, во время отпуска), отсоедините кабель питания от розетки переменного тока.
- 17 Перед тем как прийти к заключению о поломке данного аппарата, обязательно изучите раздел ["Поиск и устранение неисправностей"](#page-17-0), описывающий часто встречающиеся ошибки во время использования.
- 18 Перед перемещением данного аппарата отсоедините кабель питания от розетки.
- 19 Используйте адаптер переменного тока, поставляемый с данным аппаратом. Использование другого адаптера переменного тока взамен поставляемого может привести к пожару или поломке даного аппарата.
- 20 Не используйте другие батареи, кроме рекомендованных на [стр. 125](#page-13-0). Использование батарей другого типа может привести к тому, что функции данного аппарата невозможно будет использовать в полной мере, а также к его неисправности или повреждению.
- 21 Всегда заменяйте все батареи одновременно. Не используйте новые батареи вместе со старыми.
- 22 Не используйте батареи разных типов, например щелочные батареи вместе с марганцевыми, батареи разных изготовителей или разные типы батарей одного изготовителя, так как это может привести к перегреву, пожару или вытеканию электролита из батарей.
- 23 Если батареи все же протекли, избегайте контакта с вытекшим электролитом. В случае попадания электролита в глаза, рот или на кожу, немедленно смойте электролит водой и обратитесь к врачу. Электролит, используемый в батареях, – это агрессивное вещество, способное вызвать потерю зрения или химические ожоги.
- 24 Обязательно устанавливайте батареи согласно маркировке, соблюдая полярность. Несоблюдение этого правила может привести к перегреву, пожару или вытеканию электролита из батарей.
- 25 Если батареи разрядились или инструмент не будет использоваться длительное время, во избежание вытекания электролита выньте батареи из инструмента.
- 26 Устанавливайте данный аппарат в непосредственной близости от розетки, в месте, где кабель питания будет легко доступен.
- 27 Лля дополнительной защиты данного изделия во время грозы, или если он остается без присмотра или не используется в течение продолжительного

периода, отсоедините его от сети. Это предотвратит поломку изделия во время грозы или при перепадах напряжения в электропроводах.

- 28 Батарейки не должны подвергаться излишнему нагреву от солнечных лучей, огня или тому подобное. Батарейки следует утилизировать в соответствии с местными нормами.
- 29 Не следует долго пользоваться инструментом/ устройством или наушниками с установленным высоким или некомфортным уровнем громкости, так как это может привести к потере слуха. При ухудшении слуха или звоне в ушах обратитесь к врачу.

Слишком близкое расположение данного аппарата к телевизору с электронно- лучевой трубкой может привести к ухудшению цвета изображения. В таком случае, отодвиньте данный аппарат от телевизора.

#### **ПРЕДУПРЕЖДЕНИЕ**

ВО ИЗБЕЖАНИЕ ПОЖАРА ИЛИ УДАРА ЭЛЕКТРИЧЕСКИМ ТОКОМ. НЕ ПОДВЕРГАЙТЕ ДАННЫЙ АППАРАТ ВОЗДЕЙСТВИЯМ ДОЖДЯ ИЛИ ВЛАГИ.

#### **ПРЕДУПРЕЖДЕНИЕ**

Опасность разрыва при неправильной замене батарейки. Заменяйте только на батарейки одинакового или аналогичного типа

Корпорация Yamaha не несет ответственности за повреждения, вызванные неправильной эксплуатацией или модификацией инструмента, а также за потерю или повреждение данных.

Фирменная табличка расположена на нижней стороне аппарата.

Даже в тех случаях, когда переключатель питания установлен в режим ожидания, инструмент продолжает в минимальных количествах потреблять электроэнергию. Если инструмент не используется длительное время, отключите кабель питания переменного тока от сетевой розетки.

#### Информация

#### ■ Об авторских правах

- Копирование коммерческих музыкальных данных, включая MIDI-данные и/или аудиоданные. но не ограничиваясь ими. строго запрещается, за исключением использования в личных целях.
- Этот продукт включает компьютерные программы и содержимое, авторские права на которые принадлежат корпорации Yamaha или право на использование которых получено по лицензии от других фирм. К материалам, защищенным авторскими правами, относятся все без ограничения компьютерные программы, файлы стиля, файлы MIDI, данные WAVE и музыкальные звукозаписи. Любое несанкционированное использование таких программ и содержимого, выходящее за рамки личного пользования, запрещено соответствующими законами. Любое нарушение авторских прав преследуется по закону. НЕ СОЗДАВАЙТЕ. НЕ РАСПРОСТРАНЯЙТЕ И НЕ ИСПОЛЬЗУЙТЕ НЕЗАКОННЫЕ КОПИИ.

#### ■ Об этом руководстве

- Иллюстрации и снимки ЖК-дисплеев приведены в данном руководстве только в качестве примеров. В действительности все может выглялеть несколько иначе
- Если не указано иное, все рисунки в данном руководстве относятся к модели THR10 или THR5.
- Windows является товарным знаком корпорации Microsoft®, зарегистрированным в США и других странах.
- Apple, Mac и Macintosh являются товарными знаками корпорации Apple Inc., зарегистрированными в США и других странах.
- Названия фирм и продуктов, используемые в данном руководстве, являются товарными знаками или зарегистрированными товарными знаками соответствующих компаний.

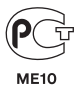

<span id="page-4-0"></span>*Благодарим вас за покупку гитарного усилителя Yamaha THR. Для получения максимального представления о данном изделии, полностью прочтите руководство пользователя перед его использованием. После прочтения руководства храните его в надежном месте для использования при необходимости в будущем.*

#### n **Функциональные возможности**

- **• Компактный дизайн обеспечивает профессиональное качество звучания гитары и звука внешнего источника сигнала.**
	- \* В устройстве THR используется новейшая технология моделирования усилителя, реализованная благодаря оригинальной технологии VCM\* компании Yamaha. С помощью этой новой технологии интерфейс пользователя может воспроизводить рабочие характеристики каждого элемента управления, придавая больший реализм звуку гитарного усилителя.
	- \* Усилитель THR предлагает высокое качество звучания, которое может обеспечить только такая компания, как Yamaha, обладающая опытом создания совершенных аудиотехнологий. Благодаря возможности воспроизводить аудиофайлы на компьютере через USB-соединение, или воспроизводить аудиофайлы на смартфоне или другом устройстве для воспроизведения звука, подсоединенном к гнезду AUX IN, создается ощущение, что Вы находитесь в студии и играете вместе с музыкантами во время записи. А поскольку усилитель THR является портативным, Вы сможете наслаждаться игрой везде, где захотите.
- **Включает эффекты VCM, аналогичные тем, которые используются в профессиональных микшерах Yamaha для создания высококачественных эффектов.**
- **• Используется оригинальная технология Extended Stereo компании Yamaha для создания невероятно широкого стереоэффекта, превышающего компактные размеры устройства.**
- **Включает код доступа загрузки для музыкальной программы профессионального уровня Cubase AI компании Steinberg, позволяющую осуществлять полную запись в удобных домашних условиях.**
- **• Двойная система питания позволяет устройству работать как от источника питания переменного тока, так и от батарей, благодаря чему можно использовать усилитель на улице и в других местах, в которых затруднен доступ к источнику питания переменного тока.**
- **Включает хроматический автотюнер.**

#### *\* Что представляет собой технология VCM?*

*Оригинальная технология физического моделирования VCM, разработанная компанией Yamaha, воспроизводит на микроуровне характеристики аналоговой схемы, что позволяет точно воспроизводить моделируемое оборудование.*

## <span id="page-5-0"></span>**• Содержимое упаковки**

В комплект поставки входят следующие компоненты. Убедитесь в наличии всех компонентов.

- Основной блок THR
- Адаптер питания
- Руководство пользователя устройства (данный буклет)
- Стереофонический мини-кабель
- Raбель USB
- Код доступа загрузки программы Cubase AI

<span id="page-6-0"></span>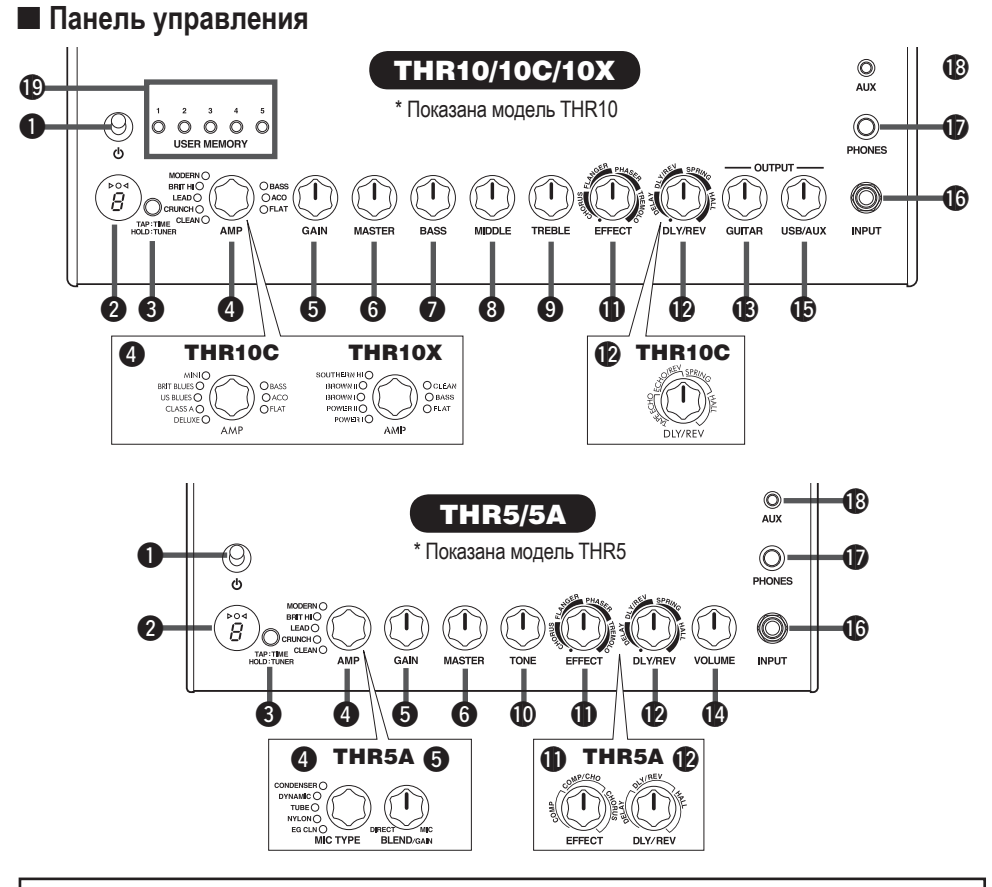

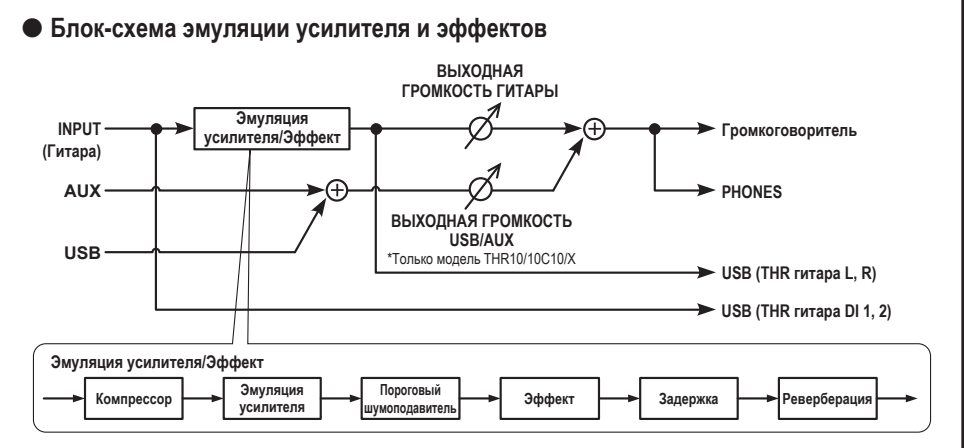

## <span id="page-7-0"></span>q **(Переключатель питания)**

Это переключатель питания устройства. Когда питание включено, горит лампочка, соответствующая выбранному типу усиления и лампочка питания на корпусе громкоговорителя.

**\* Лампочку питания на корпусе громкоговорителя можно включать или выключать с помощью программы THR Editor. [\(стр.](#page-16-0) 128).**

#### **• Светодиодный дисплей**

Отображает все установки и состояния THR.

## **e** TAP/TUNFR

#### n **Функция тюнера**

Удержание переключателя в течение 1 секунды приводит к включению функции тюнера и индикаторов  $\triangleright$   $\bigcirc$   $\triangleleft$ .

Тюнер откалиброван в значение A4=440 Гц. Настраивайте гитару, пока на дисплее не появится высота тона, которую нужно настроить. Настройка будет закончена, когда в центре дисплея  $\triangleright$   $\bigcirc$   $\triangleleft$  будет виден только значок  $\bigcirc$ .

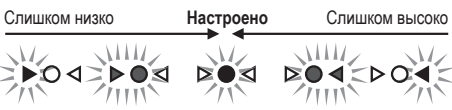

Нажмите переключатель TAP/TUNER (менее секунды) для выключения функции тюнера.

**\* Когда функция тюнера включена в положение ON, вывод звука гитары на основные громкоговорители, гнездо PHONES и USB будет отключен. Будет выводиться входной сигнал, полученный с гнезд AUX и USB.**

#### $\blacksquare$  Функция темпа щелчка

В случае выбора эффекта DLY или DLY/REV с помощью регулятора DLY/REV  $\bullet$  можно установить темп задержки путем постукивания (более двух раз) по переключателю.

n **Установка функции Extended Stereo**

Удерживайте переключатель дольше трех секунд для переключения функции Extended Stereo\* в положение ON/OFF.

ON (ВКЛ): Индикация "#" на светодиодном дисплее <sup>2</sup> выключена (установка по умолчанию).

OFF (ВЫКЛ): Индикация "#" на светодиодном дисплее @ горит.

- **\* Extended Stereo: функция Extended Stereo создает гораздо более широкое стереофоническое поле. Функция Extended Stereo воздействует на входы USB/AUX, а также звук гитары с примененными эффектами DLY/REV или HALL.**
- **\* Установка Extended Stereo (ON/OFF) сохраняется при выключении питания.**

r **AMP (только модель THR10/10C/10X и THR5)** Выбор типа усиления. Загорается лампочка для соответствующего типа усиления.

**\* При включении питания будет выбран последний тип усиления.**

n **Рекомендации по созданию звука** Регуляторы THR GAIN  $\Theta$  и MASTER  $\Theta$  функционируют таким же образом, как и регуляторы предварительного и основного усилителя на ламповом усилителе. Регулятор GAIN  $\bullet$ контролирует коэффициент усиления предусилителя и степень дисторсии, а регулятор MASTER  $\odot$  контролирует уровень усиления мощности. Реакция регулятора MASTER <sup>3</sup> зависит от используемой модели усиления, однако она оказывает воздействие на громкость, коэффициент усиления и компрессию усилителя мощности. При использовании регулятора GUITAR OUTPUT **®** можно использовать регуляторы усилителя GAIN  $\boldsymbol{\Theta}$  и MASTER  $\boldsymbol{\Theta}$ для установки любого уровня тона. В усилителе THR применяется новейшая технология моделирования усилителя, в которой задействована технология Virtual Circuit Modeling (VCM) компании Yamaha. Технология VCM позволяет THR осуществлять моделирование реальных усилителей с невероятной точностью, когда каждый регулятор функционирует и реагирует точно так же, как реальный образец.

#### <span id="page-8-0"></span> **Описания типа усиления: THR10/THR5**

- **CLEAN:** Насыщенные, чистые тона секции усиления 6L6 с мягким завершением для создания потрясающего джазового, блюзового и кантри-звучания.
	- **\* Если все регуляторы BASS, MIDDLE и TREBLE установлены в положение 0, звук гитары не выводится.**
- **CRUNCH:** Маломощный выходной сигнал трубки класса A с яркими, чистыми, динамичными характеристиками дисторсии усилителя мощности.
- **LEAD:** Классический британский одноканальный тон. Сочетание секции с малым усилением и EL34s в секции мощности создает насыщенную, контролируемую дисторсию с великолепной отчетливостью среднего диапазона.
- **BRIT HI:** EL34s сохраняет классическую британскую чистоту, в то время как предусиление с более высоким коэффициентом усиления позволяет создавать с помощью усилителя более серьезную дисторсию.
- **MODERN:** Входная секция со сверхвысоким коэффициентом усиления, объединенная с выходной секцией 6L6 обеспечивает плавную, мощную дисторсию и потрясающую компрессию усилителя мощности.

#### **\* Следующие три типа усиления доступны только на модели THR10.**

- **BASS:** Высокомощный полностью ламповый дизайн для получения динамичного, активного низкочастотного тона.
- **ACO:** Электроакустический оптимизированный вход с имитацией микрофона для получения естественного, чистого тона.
- **FLAT:** Чистый вход с плоской амплитудночастотной характеристикой для линейных источников, регуляторы тона и эффекта позволяют получать сигнал для источников, отличных от гитары.

#### **Описания типа усиления: THR10C**

- **DELUXE:** Этот канал обеспечивает четкую, богатую, чистую характеристику оттенков американского комбо-усилителя и характерный звук 12-дюймового корпуса громкоговорителя.
- **CLASS A:** Ярко выраженная, теплая дисторсия, типичная для усиления класса A в дорогих усилителях. Идеально подходит для воспроизведения блюза и музыки кантри.
- **US BLUES:** Характерный ярко выраженный тон среднего диапазона американского комбоусилителя, дополненный уникальным резонансом его небольшого корпуса.
- **BRIT BLUES:** Дисторсия и великолепный тон среднего диапазона классического британского комбо-усилителя, объединяющего умеренный коэффициент усиления с ламповым усилителем мощности EL34.
- **MINI:** Звук и дисторсия простой, прямой цепи мини-усилителя. Чувствителен к изменению регулировки громкости гитары и тонкому подбору оттенков.
- **BASS, ACO, FLAT:** Аналогичны типам усиления модели THR10. См. пункты слева.

#### **Описания типа усиления: THR10X**

- **POWER I:** Характерный густой басовый тон crunch-канал на немецком усилителе высокой мощности.
- **POWER II:** Этот сильный канал обеспечивает большее усиление и низкие частоты, чем канал POWER I.
- **BROWN I:** Характерный американский хардроковый звук с резким тоном, идеально подходящим для плотного фона.
- **BROWN II:** Этот канал обеспечивает более богатые низкие частоты и больший резонанс, чем канал BROWN I.
- **SOUTHERN HI:** Мощное усиление, объединенное с ламповым усилителем мощности 6L6, обеспечивает интенсивный звук в стиле хэви-метал.
- <span id="page-9-0"></span>**DELUXE:** Этот канал обеспечивает четкую, богатую, чистую характеристику оттенков американского комбо-усилителя и характерный звук 12-дюймового корпуса громкоговорителя.
- **BASS, FLAT:** Аналогичны типам усиления модели THR10. См. пункты слева.

## r **MIC TYPE (только THR5A)**

Выберите тип эмуляции микрофона, который нужно применить к звуку акустической гитары (EG CLN представляет собой только тип гитарного усилителя). Загорится лампочка, соответствующая выбранному типу микрофона.

**\* При включении питания автоматически выбирается последний использовавшийся тип микрофона.**

n **Рекомендации по созданию звука** Воспользуйтесь ручкой BLEND/GAIN <5> для смешивания величины прямого звука звукоснимателя со звуком эмуляции микрофона при выборе любого типа микрофона (кроме EG CLN). Контролируйте громкость гитары с помощью ручки VOLUME <sup>1</sup>.

#### **Описания типа микрофона/усиления: THR5A**

- **CONDENSER:** Установка конденсаторного микрофона придает акустической гитаре богатый тон среднего диапазона.
- **DYNAMIC:** Установка динамического микрофона придает акустической гитаре плотную тональную сердцевину.
- **TUBE:** Установка лампового микрофона придает акустической гитаре богатый тон среднего диапазона.
- **NYLON:** Идеально подходит для использования с акустическо-электрической классической гитарой или гитарой с нейлоновыми струнами.
- **EG CLN:** Эта установка предназначена для электрических гитар и обеспечивает четкую, богатую, чистую характеристику оттенков американского комбо-усилителя и характерный звук 12-дюймового корпуса громкоговорителя.

## t **GAIN (только модель THR10/10C/10X и THR5)**

Регулирует уровень дисторсии гитары. Поверните ручку по часовой стрелке для увеличения величины дисторсии.

**\* На модели THR10/10C в случае выбора эффекта ACO** вместе с регулятором AMP  $\bullet$ **активна функция микшера, объединяющая прямой звук звукоснимателя со звуком имитации микрофона. (Установка минимального уровня функции микшера позволяет получить только прямой звук звукоснимателя, а установка максимального уровня позволяет получить только звук микрофона.)**

## $\Theta$  **BLEND/GAIN** (только **THR5A**)

Смешивает прямой звук звукоснимателя со звуком эмуляции микрофона при выборе значения опции MIC TYPE <sup>4</sup>, отличного от EG CLN (минимальной установкой является только прямой звук, максимальной установкой является только микрофон).

При выборе значения EG CLN для опции MIC **ТҮРЕ • будет выполняться регулировка** величины дисторсии звука гитары. Поворот ручки по часовой стрелке увеличивает величину дисторсии.

## **MASTER**

Регулирует громкость для секции усиления. Поверните ручку по часовой стрелке для увеличения громкости и одновременного воспроизведения компрессии и дисторсии имитируемого усилителя.

- **\* Позволяет регулировать громкость только в том случае, если выбраны эффекты BASS, ACO или FLAT вместе с выбором регулятора**  $AMP$  (только модель THR10/10C/10X).
- **\* На модели THR5A этот регулятор используется только для регулировки громкости при**  $B = B$  **выборе** для опции МІС ТҮРЕ • значения, **отличного от EG CLN.**

## u **BASS (только модель THR10/10C/10X)**

Регулировка тона для звука гитары. Поверните ручку по часовой стрелке для усиления нижнего диапазона частот.

## <span id="page-10-0"></span>i **MIDDLE (только модель THR10/10C/10X)**

Регулировка тона для звука гитары. Поверните ручку по часовой стрелке для усиления среднего диапазона частот.

#### o **TREBLE (только модель THR10/10C/10X)** Регулировка тона для звука гитары. Поверните ручку по часовой стрелке для

усиления верхнего диапазона частот.

#### !0**TONE (только модель THR5/5A)**

Регулировка тона для звука гитары. Поверните ручку по часовой стрелке для выделения звука, и против часовой стрелки для его приглушения.

## **1D** EFFECTS

На модели THR10/10C/10X или THR5 эта опция позволяет выбирать один из четырех различных эффектов; CHORUS, FLANGER, PHASER и TREMOLO.

На модели THR5A эта опция позволяет выбирать один из трех различных эффектов; COMPRESSOR, COMPRESSOR/CHORUS и CHORUS.

Поверните ручку по часовой стрелке для увеличения значения каждого эффекта.

**\* Полностью поверните ручку влево для установки эффекта в значение OFF (ВЫКЛ).**

## **12** DI Y/RFV

На модели THR10/10X или THR5 эта опция позволяет выбирать один из четырех различных эффектов; DELAY (задержка), DLY/ REV (задержка/реверберация), SPRING (пружинная реверберация) и HALL (зальная реверберация).

На модели THR10C используется для выбора одного из четырех различных эффектов; TAPE ECHO, ECHO/REV (пленочное эхо/ реверберация), SPRING (пружинная реверберация) и HALL (зальная реверберация). На модели THR5A эта опция позволяет выбирать один из трех различных эффектов; DELAY (задержка), DLY/REV (задержка/реверберация) и HALL (зальная реверберация).

Поверните ручку по часовой стрелке для увеличения значения каждого эффекта.

- **\* Полностью поверните ручку влево для установки эффекта в значение OFF (ВЫКЛ).**
- **\* В случае выбора эффекта DELAY или DLY/ REV кнопку TAP/TUNER @ можно использовать для произвольной установки времени задержки.**

## !3**GUITAR OUTPUT (только модель THR10/10C/10X)**

Регулирует общую громкость звука гитары.

**\* Настройка этой ручки не оказывает эффекта на сигнал, подаваемый через выход USB** @0**.**

## !4**VOLUME (только модель THR5/5A)**

Регулирует общую громкость звука гитары.

- **\* Настройка этой ручки не оказывает эффекта на сигнал, подаваемый через выход USB** @0**.**
- !5**USB/AUX OUTPUT (только модель THR10/10C/10X)**

Регулирует громкость воспроизведения аудиосигнала с компьютера, подсоединенного к гнезду USB @0, или аудиоустройства, подсоединенного к гнезду AUX <sup>18</sup>.

## !6**INPUT**

Данное гнездо используется для подсоединения гитары к аппарату.

## *TD* PHONES

Стандартное гнездо для наушников, используемое для подсоединения стереонаушников к аппарату. Его также можно использовать в качестве гнезда линейного выхода.

**\* При подсоединении штекера к гнезду PHONES звук основного громкоговорителя отключается.**

## $\bigcirc$ **B** AUX

Стереофоническое мини-гнездо, используемое для подачи аудиосигнала с внешнего устройства, например, MP3-плеера и т.п.

**\* Сигнал, полученный с входа AUX, не подается на выход USB** @0**.**

## <span id="page-11-0"></span>**© USER MEMORY (только модель** THR10/10C/10X)

Сохранение до пяти настроек установок регуляторов секции усиления (GAIN, MASTER, BASS, MIDDLE, TREBLE, EFFECT, DLY/REV). Нажмите и удерживайте номер переключателя, который нужно использовать для сохранения установок (около 2 секунд). Операция сохранения будет завершена, когда номер ячейки памяти для нажатого переключателя появится на светолиолном лисппее. Нажмите один из пронумерованных переключателей (менее 2 секунд) для вызова сохраненных установок.

## ■ Задняя панель

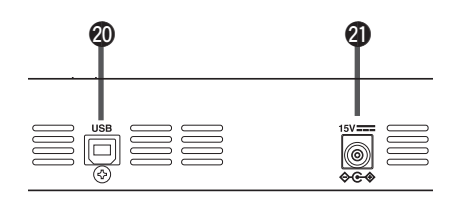

## **@ USB**

Используйте прилагаемый кабель USB для подсоединения компьютера к аппарату.

## **AD DC IN**

Используется для подсоединения прилагаемого адаптера питания.

#### Информация об установках по умолчанию (только модель THR10/10C/10X)

Для сброса содержимого пользовательской памяти 1-5 к заводским значениям по умолчанию, включите питание, одновременно удерживая нажатыми переключатели USER MEMORY 1, 3 и 5.

## **ВНИМАНИЕ**

После инициализации устройства все содержимое пользовательской памяти будет возвращено к заводским значениям по умолчанию.

Удерживайте нажатыми переключатели 1, 3 и 5.

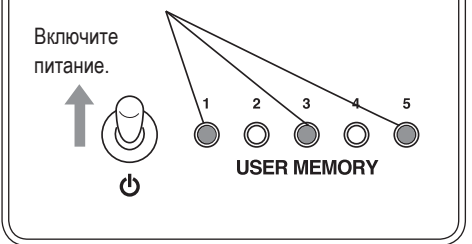

# <span id="page-12-0"></span>Подсоединение

## Примеры соединений

- Перед выполнением любых соединений убедитесь, что питание всех устройств выключено.
- При подсоединении аппарата к внешнему устройству проверьте форму гнезда и используйте соответствующий кабель, совпадающий с техническими характеристиками гнезда, и надежно подсоедините его.

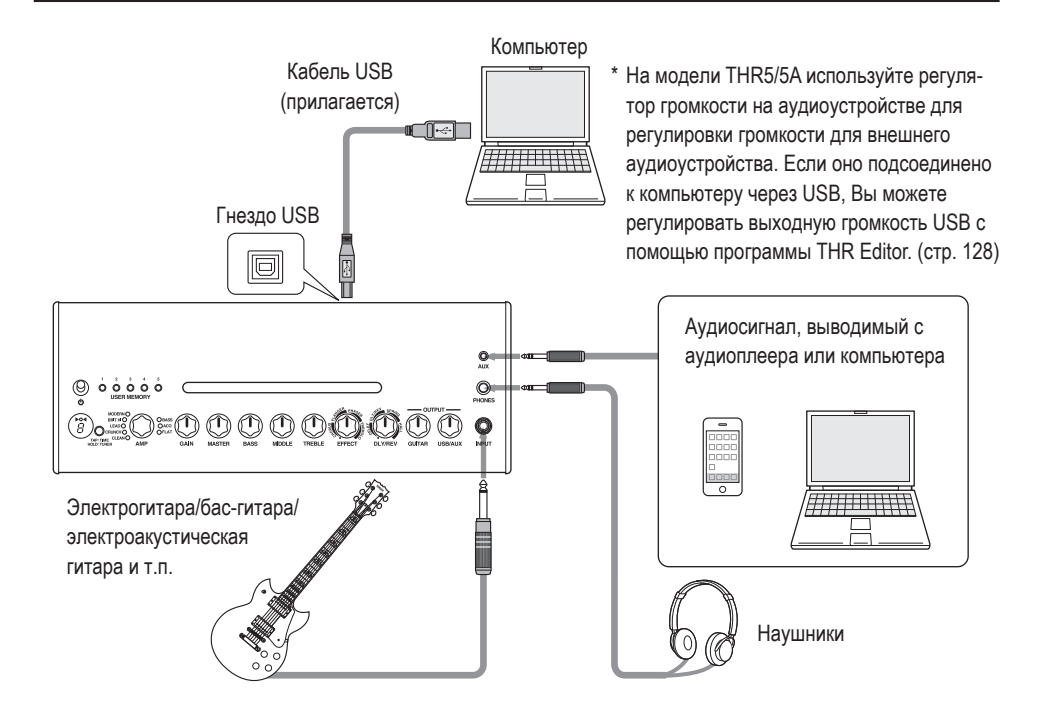

## Меры предосторожности относительно использования гнезда USB

Обязательно соблюдайте перечисленные ниже пункты при подсоединении компьютера к гнезду USB устройства THR. Невыполнение этих требований может привести к зависанию или выключению компьютера или устройства THR, а также повреждению или даже потере данных. В случае зависания устройства или компьютера, перезапустите приложение или компьютер.

## $\sqrt{N}$  внимание

- Обязательно выведите компьютер из режима приостановки/сна/ожидания перед подсоединением компьютера к гнезду USB.
- Всегда завершайте все приложения, запущенные на компьютере, перед подсоединением или отсоединением кабеля USB, и устанавливайте на компьютере минимальный уровень выходной громкости.
- При подсоединении или отсоединении кабеля USB обязательно установите минимальные уровни регуляторов VOLUME и USB/AUX OUTPUT на устройстве THR.
- Подождите по меньшей мере 6 секунд между подсоединением или отсоединением кабеля USB.

## <span id="page-13-0"></span>n **Питание**

Устройство THR может работать как от батарей, так и от адаптера питания.

**\* Питание автоматически подается от адаптера питания, если адаптер подсоединен к устройству с установленными батареями. Во избежание протечки батарей рекомендуется извлекать их из аппарата при использовании адаптера питания.**

#### l **При использовании адаптера питания**

Подсоедините прилагаемый адаптер питания к гнезду DC IN, расположенному на задней стороне устройства THR. Подсоедините вилку переменного тока к сетевой розетке.

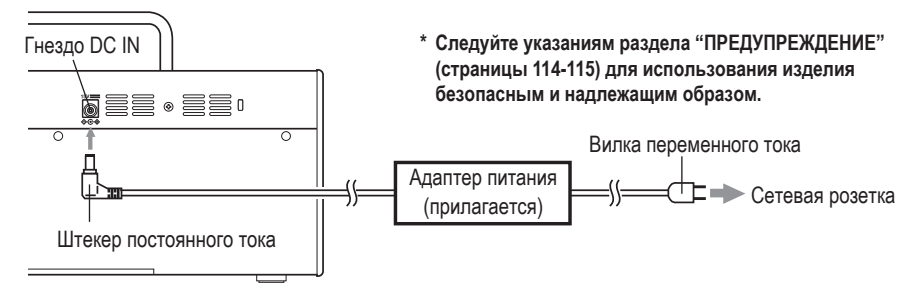

## l **При использовании батарей**

Используйте щелочные батарейки AA или никель-гидридные аккумуляторы\*.

Убедитесь, что батареи установлены таким образом, что их полюса +/- совмещены надлежащим образом, как показано ниже.

- **\* При использовании никель-гидридных аккумуляторов рекомендуется использовать аккумуляторы eneloop®. При использовании аккумуляторов eneloop внимательно прочтите инструкцию по эксплуатации аккумуляторов eneloop. (eneloop® является зарегистрированным товарным знаком Panasonic Corporation.)**
- **\* Не используйте марганцевые батарейки.**
- **\* Следуйте указаниям раздела ["ПРЕДУПРЕЖДЕНИЕ"](#page-2-0) (страницы 114-115) для использования изделия безопасным и надлежащим образом.**

**Усилитель выключится автоматически при истощении питания батареи. После замены батарей или подсоединения адаптера питания установите переключатель питания в положение OFF (Выкл), а через 10 секунд установите переключатель питания снова в положение ON (Вкл).**

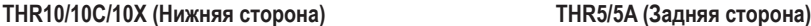

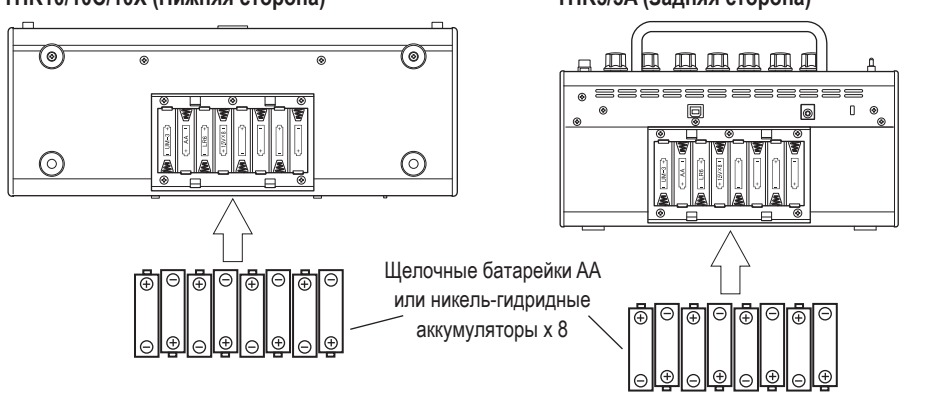

# <span id="page-14-0"></span>Подсоединение компьютера к данному аппарату

При подсоединении компьютера к устройству THR можно выполнять следующее:

- 1) Воспроизведение аудиофайлов на компьютере с помощью устройства ТНR.
- 2) Редактирование установок усиления устройства ТНR на компьютере с помощью приложения для редактирования.
- 3) Запись звука с помощью приложения Cubase AI.

Для выполнения вышеперечисленных функций необходимо установить на компьютер следующее программное обеспечение.

## ■ Установка программного обеспечения

#### • Установка драйвера

Использование устройства THR с компьютером требует установки драйвера.

#### ГУстановка драйвера]

1. Перейдите на следующий веб-сайт и загрузите последнюю версию драйвера Yamaha Steinberg USB Driver, после чего файл распакуется и откроется.

#### http://download.vamaha.com/

- \* Ознакомьтесь с информацией о системных требованиях на указанном выше веб-сайте.
- \* Перед использованием имейте в виду, что даже если ваш компьютер соответствует всем техническим требованиям, программа может работать неправильно.
- \* Драйвер Yamaha Steinberg USB Driver может обновляться без уведомления. Посетите указанный выше веб-сайт для получения последней подробной информации и обновлений.
- 2. Установите драйвер Yamaha Steinberg USB Driver на компьютер. См. Руководство по установке, прилагаемое к загруженному файлу.
- 3. После установки драйвера завершите все приложения, а затем выберите название модели (THR10/THR10C/THR10X/THR5/THR5A) подсоединенного усилителя THR в качестве аудиовыхода компьютера. Каждая ОС имеет свою индикацию установки, которая может быть доступна, как показано ниже.

#### Windows

Панель управления → Звук → Закладка "Звук"

#### **Mac**

Системные настройки → Звук → Закладка "Выход"

## • Установка программы THR Editor

С помощью программы THR Editor можно более подробно редактировать установки эффекта и тона для устройства THR. Отредактированные установки можно сохранить в устройстве THR.

#### [Установка программы THR Editor]

- 1. Перейдите на следующий веб-сайт и загрузите файл THR Editor. http://download.yamaha.com/
- 2. Для установки программы THR Editor запустите загруженный файл и следуйте инструкциям. появляющимся на экране.
- 3. Для получения информации об установках и работе программы THR Editor обратитесь к руководству пользователя программы THR Editor или справочному руководству.

## <span id="page-15-0"></span>• Установка программы Cubase Al

В комплекте с THR поставляется кол лоступа загрузки для музыкальной программы Cubase AI. С помошью программы Cubase AI можно записывать гитару, подсоединенную к устройству THR, и редактировать композиции.

#### [Системные требования программы Cubase Al]

Для получения самой последней информации, посетите веб-сайт компании Steinberg http://steinberg.net

## [Установка Cubase Al]

Для установки программы Cubase AI потребуется активация Интернет-соединения. Следуйте инструкциям, представленным на бланке "Get CUBASE AI now" для загрузки и установки программного обеспечения.

## ■ Соединения и функционирование

#### 1) Воспроизведение аудиофайлов на компьютере с помощью устройства THR

Установите драйвер Yamaha Steinberg USB Driver и выберите название модели (THR10/THR10C/ THR10X/THR5/THR5A) подсоединенного усилителя THR в качестве аудиовыхода компьютера (стр. 126).

Используйте прилагаемый кабель USB для подсоединения гнезда USB компьютера к гнезду USB на устройстве THR, как показано на схеме ниже. Это позволит воспроизводить аудиофайлы на компьютере через громкоговорители устройства THR. Подсоедините гитару к аппарату и играйте. На модели THR10/10C/10X управление громкостью звука осуществляется с помощью ручки управления USB/AUX OUTPUT.

\* На модели THR5/5A используйте регулятор громкости на компьютере для регулировки громкости звука.

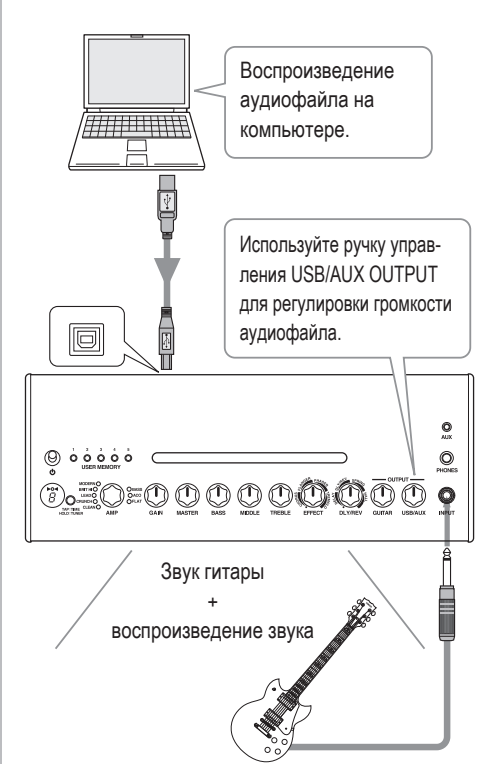

#### <span id="page-16-0"></span>**2) Редактирование установок усиления устройства THR на компьютере с помощью приложения для редактирования.**

Загрузите и установите программу THR Editor [\(стр.](#page-14-0) [126\)](#page-14-0). Используйте прилагаемый кабель USB для подсоединения гнезда USB компьютера к гнезду USB на устройстве THR, как показано на схеме ниже. Программа THR Editor позволяет изменять установки (параметры) устройства THR с помощью показанного ниже экрана. После редактирования установок с помощью компьютера можно сохранить их на компьютере и создать библиотеку установок звука. Удержание нажатой кнопки USER MEMORY в течение нескольких секунд на THR10/10C/10X позволяет сохранить отредактированные установки во внутренней памяти аппарата.

**\* Для получения дополнительной информации по настройкам и работе см. руководство пользователя THR Editor или меню Справка программы Editor (см. рисунок ниже).**

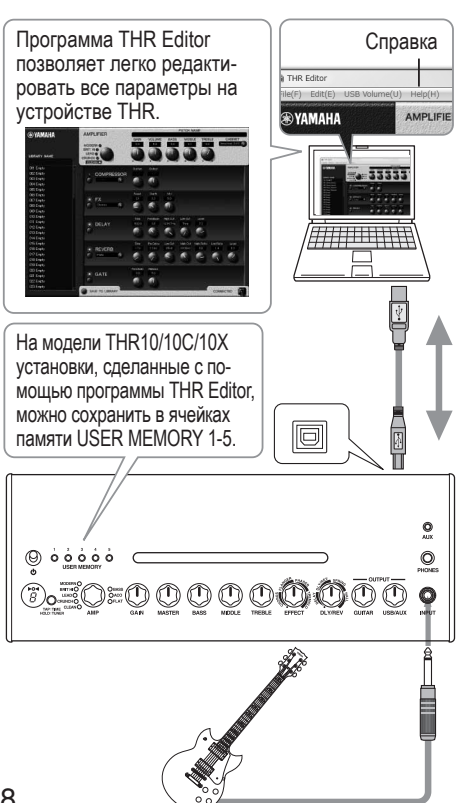

#### **3) Запись звука с помощью приложения Cubase AI.**

Установите программу Cubase AI [\(стр. 126\).](#page-14-0) Используйте прилагаемый кабель USB для подсоединения гнезда USB компьютера к гнезду USB на устройстве THR, как показано на схеме ниже. Программа Cubase AI позволяет записывать на компьютере игру на гитаре, подсоединенной к устройству THR.

После записи можно вернуться обратно и отредактировать записанные данные.

**\* Для получения дополнительной информации по настройкам и работе см. руководство пользователя THR Editor или меню Справка программы Editor (см. рисунок ниже).**

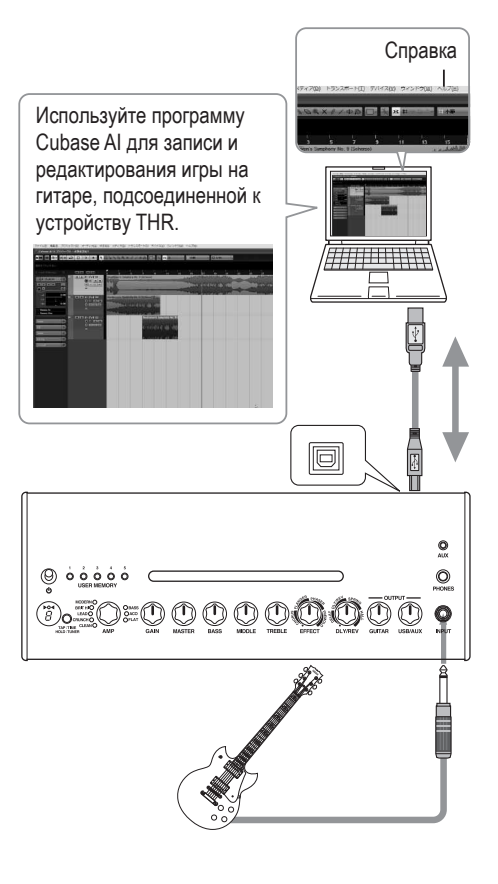

## <span id="page-17-0"></span>**Отсутствует питание**

- Подсоединен ли надлежащим образом адаптер питания[? \(стр. 125\)](#page-13-0)
- Установлены ли надлежащим образом батарейки? [\(стр. 125\)](#page-13-0)

## **Отсутствует звук**

## **1) Отсутствует звук инструмента**

- Подсоединена ли надлежащим образом гитара к гнезду INPUT? [\(стр. 124\)](#page-12-0)
- Повернут ли регулятор громкости на инструменте в сторону увеличения?
- Если регуляторы GAIN, MASTER, GUITAR OUTPUT (THR10/10C/10X), VOLUME (THR5/5A) установлены в положение 0, звук инструмента не будет выводиться. [\(стр. 121, 122\)](#page-9-0)
- Если регулятор AMP установлен в положение CLEAN и все регуляторы тона установлены в положение 0, звук инструмента не будет выводиться. [\(стр. 120\)](#page-8-0)
- Отсоединены ли наушники от гнезда PHONES? [\(стр. 122\)](#page-10-0)
- Если выходной сигнал компрессора установлен в положение 0 с помощью программы THR Editor, звук инструмента не будет выводиться. [\(стр. 128\)](#page-16-0)
- Выключена ли функция тюнера? [\(стр. 119\)](#page-7-0)
- Не поврежден ли кабель, соединяющий инструмент с аппаратом?

## **2) Не выводится звук с компьютера**

- Подсоединен ли кабель USB надлежащим образом к обоим устройствам? [\(стр. 124\)](#page-12-0)
- Установлен ли надлежащим образом драйвер Yamaha Steinberg USB Driver на компьютере? [\(стр. 126\)](#page-14-0)
- Выбран ли надлежащий выходной аудиопорт в разделе "Подсоединение компьютера к данному аппарату"? [\(стр. 126\)](#page-14-0)
- Не отключен ли вывод сигнала на компьютере или в программе?
- В случае модели THR10, повернут ли регулятор USB/AUX OUTPUT в сторону увеличения? [\(стр. 122\)](#page-10-0)
- Не поврежден ли кабель USB, соединяющий устройства?
- **3) Не выводится звук с входа AUX**
	- Подсоединен ли надлежащим образом кабель, соединяющий устройство с входом AUX? [\(стр. 124\)](#page-12-0)
	- Повернут ли регулятор громкости на подсоединенном устройстве в сторону увеличения?
	- В случае модели THR10/10C/10X, повернут ли регулятор USB/AUX OUTPUT в сторону увеличения? [\(стр. 122\)](#page-10-0)
	- Не поврежден ли кабель, соединяющий устройство с входом AUX?

## **(Только THR5/5A) Громкость звука на компьютере, подсоединенном к устройству через USB, слишком низкая или слишком высокая.**

• Запустите программу THR Editor на компьютере и отрегулируйте выходную громкость с помощью установки "Громкость USB". [\(стр. 128\)](#page-16-0)

## **Невозможно установить функцию темпа щелчка**

• Выбран ли параметр DLY или DLY/REV? Темп щелчка нельзя установить вместе с любым другим эффектом[. \(стр. 119\)](#page-7-0)

## **Лампочка питания не горит.**

• В программе THR Editor [\(стр. 128\)](#page-16-0) откройте раздел Preferences (Параметры) и установите параметр Power Lamp (Лампочка питания) в положение ON (ВКЛ).

## **На светодиодном дисплее появился значок "**#**"**

• Значок "#" появляется на дисплее в случае установки функции Extended Stereo в положение OFF. [\(стр. 119\)](#page-7-0)

## **Во время воспроизведения звука слышен шум**

• Уменьшите громкость на гитарном усилителе.

## **Не удается отредактировать параметры с помощью программы THR Editor**

• Включена ли функция тюнера данного аппарата в положение ON? Выключите функцию тюнера в положение OFF. [\(стр. 119\)](#page-7-0)

#### <span id="page-18-0"></span>**Цифровая секция**

#### **• Встроенные эмуляции усилителя THR10:** CLEAN, CRUNCH, LEAD, BRIT HI, MODERN, BASS, ACO\*, FLAT **THR10C:** DELUXE, CLASS A, US BLUES, BRIT BLUES, MINI, BASS, ACO\*, FLAT **THR10X:** POWER I, POWER II, BROWN I, BROWN II, SOUTHERN HI, CLEAN, BASS, FLAT **THR5**: CLEAN, CRUNCH, LEAD, BRIT HI, MODERN **THR5A:** CONDENSER\*, DYNAMIC\*, TUBE\*, NYLON\*, EG CLN \* Эмуляция микрофона **• Встроенные эффекты THR10/10C/10X/5:**

- CHORUS, FLANGER, PHASER, TREMOLO
- DELAY (**THR10C:** TAPE ECHO), DELAY/REVERB (**THR10C:** ECHO/REVERB), SPRING REVERB, HALL REVERB
- COMPRESSOR\*, NOISE GATE\* \* Доступен только в программе THR Editor.
- **THR5A:** COMPRESSOR, COMPRESSOR/CHORUS, CHORUS, FLANGER\*, PHASER\*, TREMOLO\*
	- DELAY, DELAY/REVERB, HALL REVERB, SPRING REVERB\*
	- NOISE GATE\*

\* Доступен только в программе THR Editor.

**• Встроенный хроматический автотюнер**

#### **Регуляторы/переключатели**

**THR10/10C/10X:.**

AMP, GAIN, MASTER, BASS, MIDDLE, TREBLE, EFFECT, DLY/REV, GUITAR OUTPUT, USB/AUX OUTPUT, переключатель USER MEMORY x 5, переключатель TAP/TUNER

- **THR5:** AMP, GAIN, MASTER, TONE, EFFECT, DLY/ REV, VOLUME, переключатель TAP/TUNER
- **THR5A:** MIC TYPE, BLEND/GAIN, MASTER, TONE, EFFECT, DLY/REV, VOLUME, переключатель TAP/TUNER

## **Дисплей**

Светодиодный дисплей x 1

## **Соединения**

**INPUT** 

(стандартное монофоническое гнездо для наушников) **PHONES** 

(стандартное стереофоническое гнездо для наушников) AUX (стереофоническое мини-гнездо)

USB 2.0

#### DC IN

## **Аналого-цифровой преобразователь**

24-битный + 3 плавающих бита

#### **Цифро-аналоговый преобразователь** 24-битный

## **Частота дискретизации**

44,1 кГц

#### **Ячейки памяти (только модель THR10/10C/10X)** Пользовательская память: 5

#### **Уровень входного сигнала**

GUITAR IN: -10 дБ AUX IN: -10 дБ

#### **Уровень выходного сигнала гнезда PHONES** 10 мВт

#### **Номинальная мощность**

10 Вт (5 Вт + 5 Вт)

#### **Источник питания**

Адаптер питания или батареи

- **Адаптер питания (EADP-38EB A, UIB345-1530, или UNT345-1530)** • Вход:
	- Модели для США и Канады: 120 В перем. тока, 60 Гц Остальные модели: от 100 до 240 В перем. тока, 50/60 ГЦ
	- Выход: 15 В пост. тока
- **• Батареи (щелочные батарейки AA или никельгидридные аккумуляторы (eneloop) x 8)**
	- Время работы от батарей Щелочные батарейки: приблиз. 6 часов Никель-гидридные аккумуляторы: приблиз. 7 часов \* В зависимости от использования и условий

#### **Потребляемая мощность** 18 Вт

## **Размеры (Ш x В x Г)**

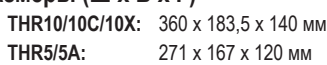

## **Вес**

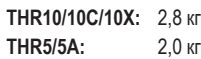

## **Аксессуары**

- Адаптер питания
- Кабель USB
- Cтереофонический мини-кабель
- Руководство пользователя (данный буклет)
- Код доступа загрузки программы Cubase AI

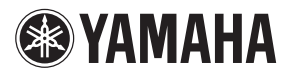